## **CARA MENJALANKAN PROGRAM**

## **IMPLEMENTASI WEBSOCKET PADA APLIKASI ODCR55 DI WAROENG SPESIAL SAMBAL "SS"**

Untuk menjalankan program ada aplikasi pendukung yaitu:

- 1. Browser (Microsoft Edge)
- 2. Laragon
- 3. Websocket

Laragon diperlukan untuk mengakses website dalam server lokal. Berikut ini cara mengakses server lokal:

- 1. Download lalu install Laragon pada komputer
- 2. Aktifkan Laragon untuk menjalankan server pada komputer lokal dengan klik "Start All" pada Laragon kemudian akan menjadi seperti pada gambar berikut ini:

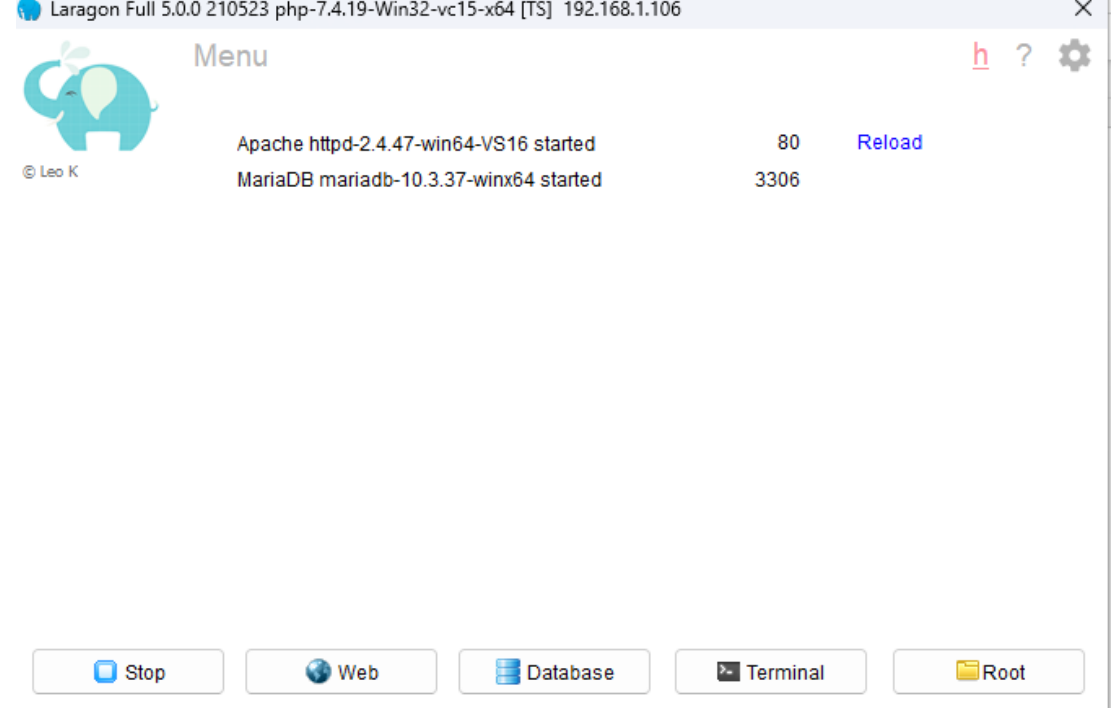

3. Setelah itu, selanjutnya buka terminal dan ketikkan "php artisan websocket:serve", untuk menjalankan websocketnya, seperti pada gambar berikut ini:<br>N Cmder

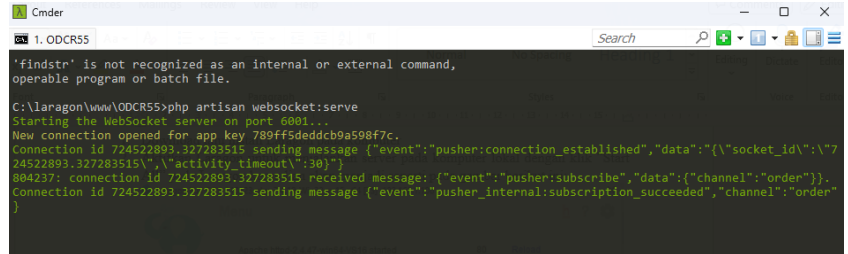

4. Setelah websocket berhasil dikonekan, selanjutnya melakukan pengujian dengan mengakses url: <http://odcr55.test/odcr#/order> pada browser, maka akan muncul tampilan sebagai berikut ini:

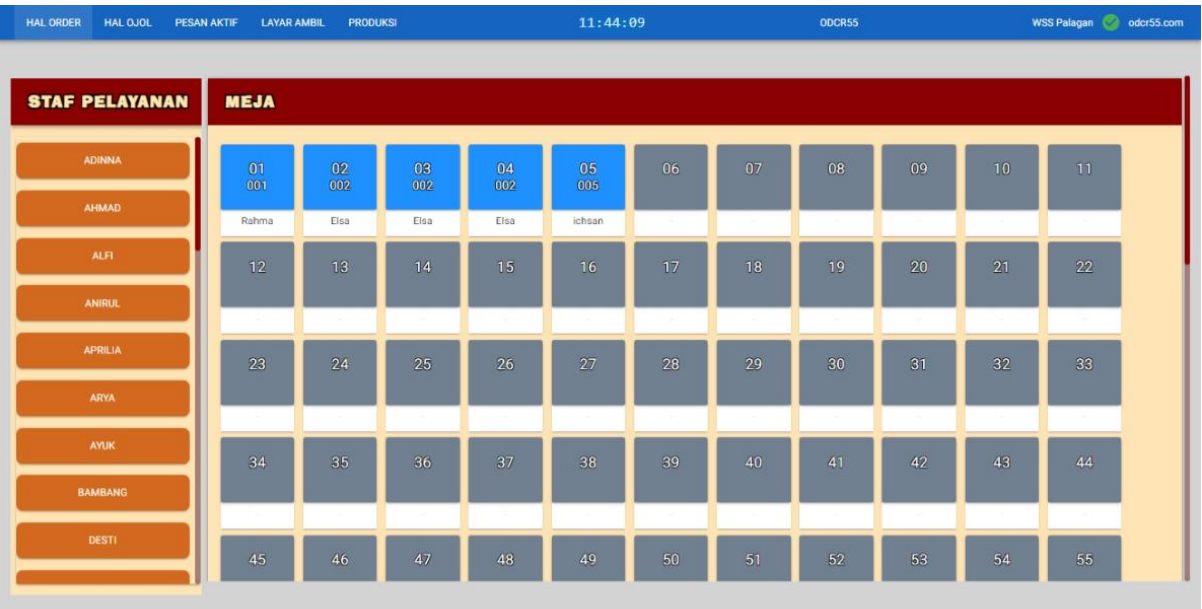

Setelah muncul halaman tersebut maka sistem siap digunakan.

- 5. Dalam sistem tersebut terdapat beberapa menu yaitu:
	- a. Hal order untuk input order menu pesanan
	- b. Hal ojol untuk input order menu pesanan dari ojek online
	- c. Pesan aktif untuk melihat nota menu pesanan
	- d. Layar ambil untuk mengupdate status menu pesanan
	- e. Produksi untuk melihat menu pesanan yang diorder ke produksi